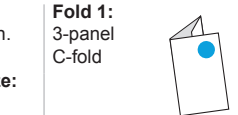

# **More HP resources**

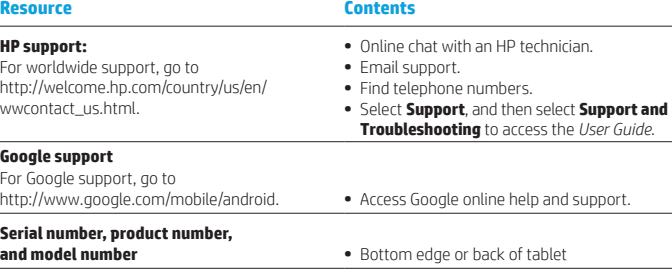

#### **Product description**

This product is a lightweight tablet and features a thin-panel display, a processor, RAM, integrated battery pack, and an external AC adapter. The printed *Quick Start* guide identifies the hardware components of your tablet. The AC adapter has a rating of 100-240 V ac, 50/60 Hz, 0.3-1.0 A. To access the latest user guide, go to http://www. hp.com/support, and select your country. Select **Drivers & Downloads**, and then follow the on-screen instructions.

#### **Specification**

⊕

The tablet operates on DC power, which can be supplied by an AC or a DC power source. The AC power source must be rated at 100—240 V, 50/60 Hz.

**Note:** The tablet can operate on DC power using an industry-standard micro-A or micro-B USB cable. The HP 5V 2A adapter included with your tablet is recommended for charging the tablet.

**Temperature** Operating: Metric, 0°C to 40°C; U.S., 32°F to 104°F **Relative humidity (noncondensing)** Operating: 10% to 90%

The *Product Notices* document provides countryand region-specific non-wireless and wireless regulatory notices and compliance information for the product. Some notices may not apply to your product.

One or more integrated wireless devices may be installed. In some environments, the use of wireless devices may be restricted. Such restrictions may apply aboard airplanes, in hospitals, near explosives, in hazardous locations, and so on. If you are uncertain of the policy that applies to the use of this product, ask for authorization to use it before you turn it on.

Regulatory markings for your country or region may be located on the back of the tablet or may be located in the *Product Notices* document.

#### **Regulatory Model Number**

The Regulatory Model Number (RMN) is HSTNN-K12C. The RMN is located on the back of the tablet.

**Regulatory information**

When a battery has reached the end of its useful life, do not dispose of the battery in general household waste. Follow the local laws and regulations in your area for battery disposal.

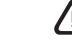

**WARNING:** To reduce the risk of fire or burns, do not disassemble, crush, or puncture; do not short  $\sqrt{\cdot}$  external contacts; do not dispose of in fire or water. **WARNING:**  $\sqrt{2}$  Listening to music at high volume levels and for extended durations can damage

**WARNING:** To reduce the risk of electric shock or damage to the equipment, plug the AC adapter into

**WARNING:** To reduce potential safety issues, only the AC adapter provided with the product, a replacement AC adapter provided by HP, or an AC adapter purchased as an accessory from HP

⊕

**WARNING:** To reduce the possibility of heat-related injuries or of overheating the tablet, do not  $\prime\mathrm{!}\setminus$  place the tablet directly on your lap. Do not allow a soft surface, such as pillows or rugs or clothing, to block airflow. Also, do not allow the AC adapter to contact the skin or a soft surface, such as pillows or rugs or clothing, during operation. The tablet and the AC adapter comply with the user-accessible surface temperature limits defined by the International Standard for Safety of

**WARNING:** The battery(ies) in this product cannot be easily replaced by users themselves.

 $\prime\cdot$  one's hearing. To reduce the risk of hearing damage, lower the volume to a safe, comfortable level and reduce the amount of time listening at high levels.

 $\sqrt{\cdot}$  Removing or replacing the battery could affect your warranty coverage. If a battery is no longer holding a charge, contact support.

**ALCO** an AC outlet that is easily accessible at all times.

Information Technology Equipment (IEC 60950).

should be used with the product.

For your own safety, before using headsets or earphones, always reset the volume. Some headphones are louder than other headphones, even if the volume control setting is the same.

Changing the default audio or equalizer settings might lead to higher volume and should only be done with caution.

For your own safety, headsets or earphones used with this product should comply with the headphone limits in EN 50332-2.

If the product includes a headset or earphones, this combination is in compliance to EN 50332-1.

© Copyright 2014 Hewlett-Packard Development Company, L.P. Google and Google Play are trademarks of Google, Inc. The information contained herein is subject to change without notice. The only warranties for HP products and services are set forth in the express warranty statements accompanying such products and services. Nothing herein should be construed as constituting an additional warranty. HP shall not be liable for technical and editorial errors or omissions contained herein.

First Edition: March 2014

764255-001

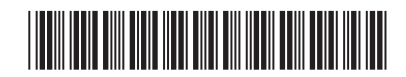

Printed in China Imprimé en Chine Stampato in Cina Impreso en China Impresso na China 中国印刷 중국에서 인쇄

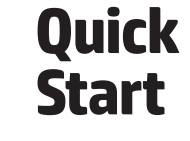

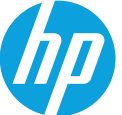

**A**sp

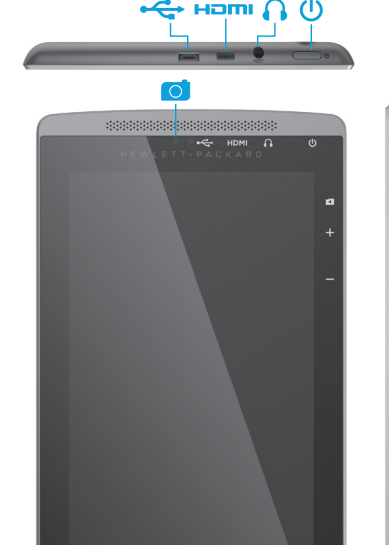

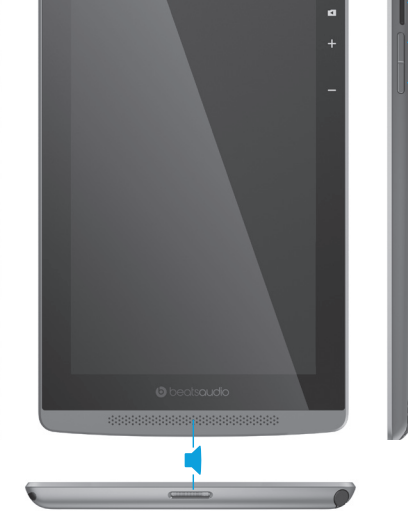

**Note:** Features may vary by model and country.

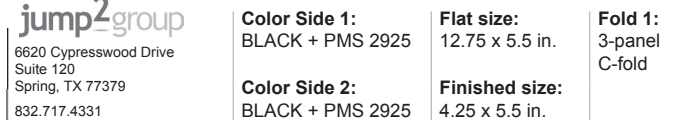

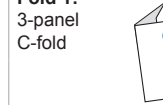

**Setting up your tablet**

**1**

 $\bigoplus$ 

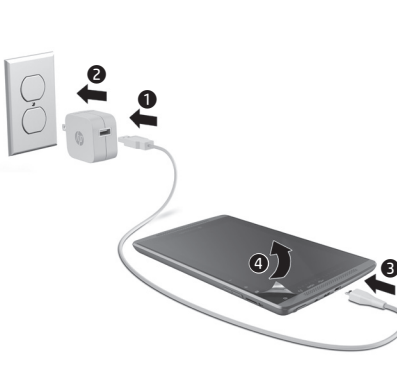

**2** After charging the battery, press and hold the power button **U** for up to 5 seconds until the HP or Compaq logo is displayed.

**IMPORTANT:** If the battery image is not displayed on the screen, press the power button briefly to display the image, and then press and hold the power button until the logo is displayed.

**3** Follow the on-screen instructions to select a language and a wireless network.

### **Lock and unlock**

**Lock**—Press the power button. **Unlock**—Press the power button to turn on the tablet, then place your finger on the lock icon  $\hat{\mathbf{H}}$  and slide the icon to the unlock  $\bigcap$  position.

#### **Turn off the tablet**

Press and hold the power button, touch **Power off**, and then touch **OK**. If your tablet becomes unresponsive, press and hold the power button for several seconds to turn off the tablet.

# **Using the Home screen**

**Search**—Allows you to type one or more keywords to search Ô with Google.

⊕

- **All apps**—Displays a list of all apps installed. To configure your ⊕ preferences, touch  $\bigoplus$ , and then touch the **Settings** icon.
- **Recent apps**—Opens a list of apps used recently. 卣
- **Home**—Opens the Home screen.
- **Back**—Opens the previous screen.
- **Voice search**—Allows you to use the search app with your voice.

**NOTE:** The icons on the Home screen and the appearance of the Home screen may vary.

## **Use gestures**

The following gestures can be used with your tablet:

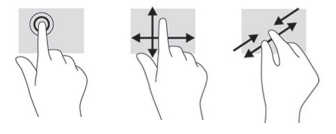

#### **Organize the Home screen**

- **•** To add an app or a widget to the Home screen, touch the **Apps** tab or the **Widgets** tab, and then tap and hold an app or widget until it is added to the Home screen.
- **•** To remove an app or widget from the Home screen, drag it to the X at the top of the screen.

# **Change your tablet's view**

The Auto-rotate feature allows you to change your tablet's view. For landscape view, hold the tablet horizontally. For portrait view, hold the tablet vertically.

**NOTE:** Some apps do not rotate automatically.

To change the Auto-rotate setting, swipe down from the top of the screen to display notifications, and then touch the **Screen rotation** icon to lock  $\mathbb{C}^n$  or unlock  $\mathbb{C}^n$  the screen rotation.

### **Return to the Home screen**

To quickly return to the Home screen, touch  $\bigcirc$ .

# **Download apps from the Google Play™ Store**

You must be connected to a wireless network and signed into a Google account before you can access the Play Store to download apps.

1. On the Home screen, touch  $\mathbf{m}$ , and then touch the **Play Store** app.

2. To search for an app, touch the **Search** icon, and then type a keyword, or touch a category.

3. Scroll down to see the available apps, and then touch an app to select it.

4. Touch **Install**, and the app begins to download and install.

#### **Insert a micro SD card**

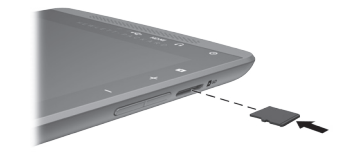

**Using Beats Audio**

Enjoy a deep, controlled bass with a clear sound when listening to music. To enable Beats Audio, touch the **Settings** icon, and then touch **Beats Audio**.

## **Display apps, widgets, and notification**

Apps-Touch (a), and then touch the **Apps** tab to see a list of all apps.

**Widgets**—Touch (iii), and then touch the **Widgets** tab to see a list of all widgets.

**Notification**—Swipe down from the top of the screen to see your notifications.

# **Back up your data**

HP strongly encourages that you periodically back up your personal data on your tablet to another computer, a dedicated storage device, or to the cloud using one of several commercially available solutions.